## **Introducing Miller Insurance Mobile!**

#### **Download our "Insurance Companion" for your smartphone today!**

- Contact us with the touch of a button, by phone, email or go directly to our website.
- Report Automobile Accidents directly to your broker using a simple form, insuring no details get overlooked. You can even take photos of the accident.
- Locate the Nearest Collision Reporting Centre and Body Shop. Utilizing GPS technology you can find what you're looking for quickly.
- Submit Property Claims quickly and easily, including photos, right from your phone.
- Report Special Home Inventory Items of precious belongings, including descriptions, estimated value, and photos.
- View Archived Accident Reports at any time.

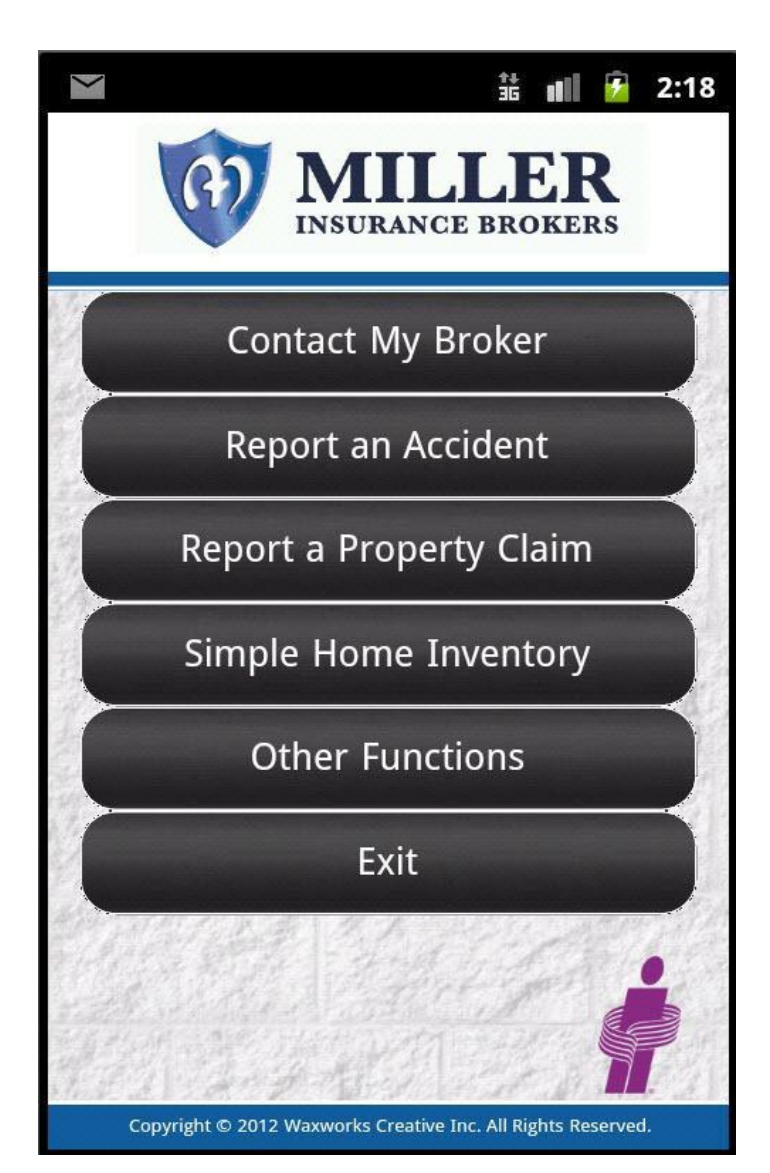

### **Get our App:**

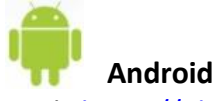

Link: <https://play.google.com/store/apps/details?id=com.waxworks.ibao> Requirements: Android smartphone running Android Version 2.1 or higher

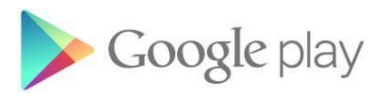

#### **BlackBerry**

Link[:http://appworld.blackberry.com/webstore/content/119804/?lang=en](http://appworld.blackberry.com/webstore/content/119804/?lang=en) Requirements: BlackBerry smartphone running OS 6 or higher

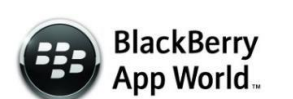

#### **iPhone**

Link: <http://itunes.apple.com/us/app/icompanion/id542513267?ls=1&mt=8> Requirements: iPhone 3GS, 4 or 4S running iOS 5.0 or higher

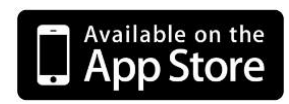

# **It's easy to set up.**

**1**

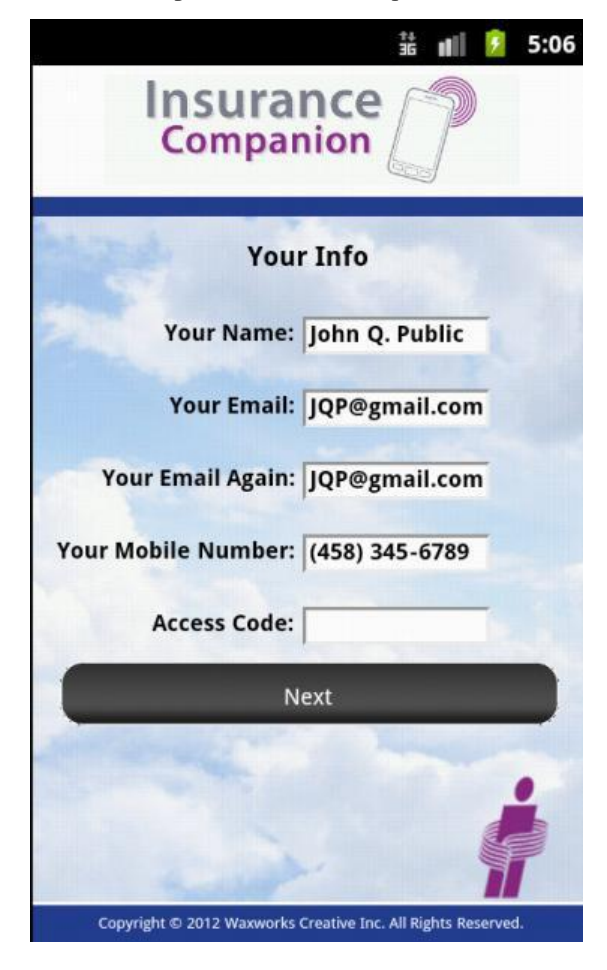

Follow the prompts on the first page.

Your unique Access Code

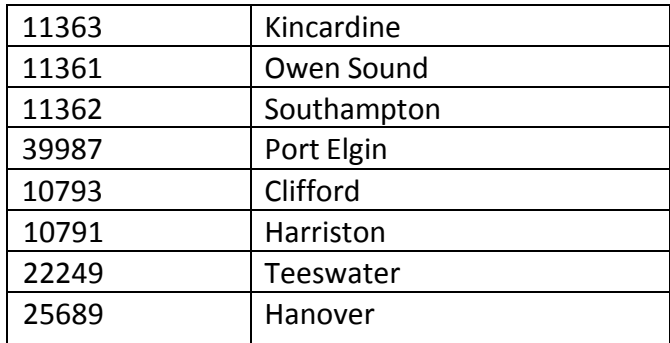

iphone users will require a username and password instead of an access code to configure the app.

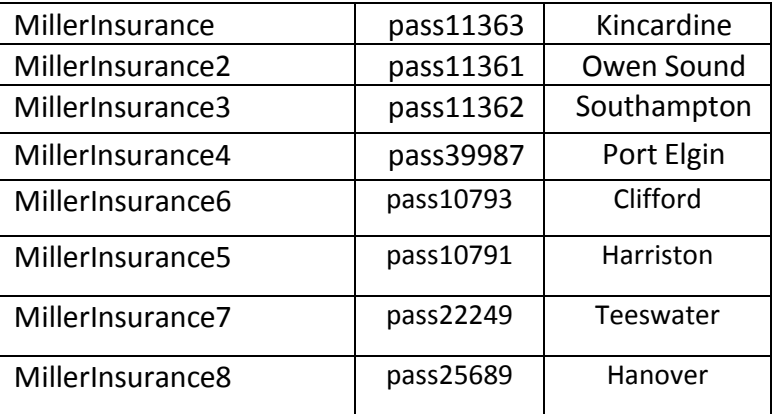

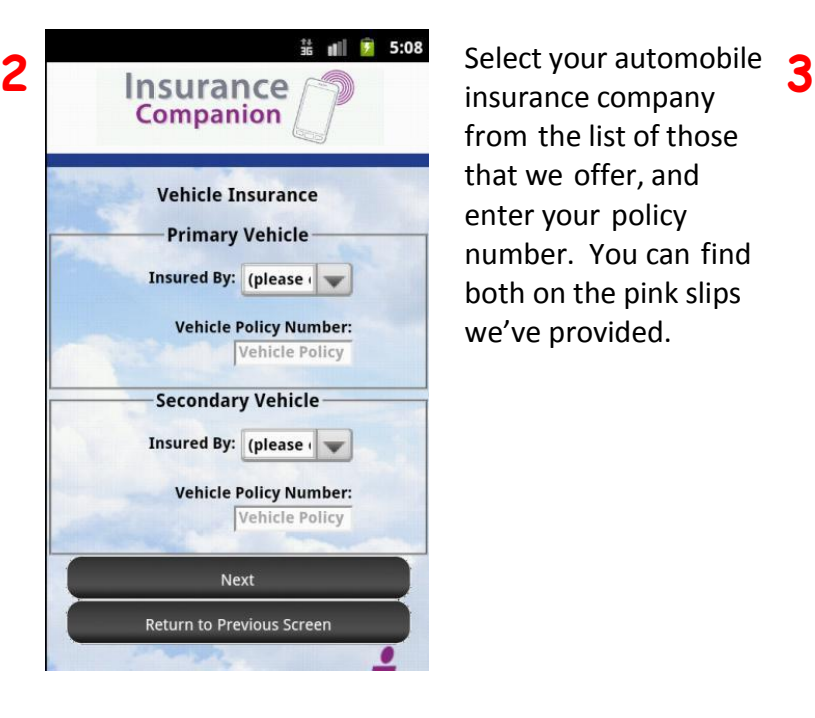

insurance company from the list of those that we offer, and enter your policy number. You can find both on the pink slips we've provided.

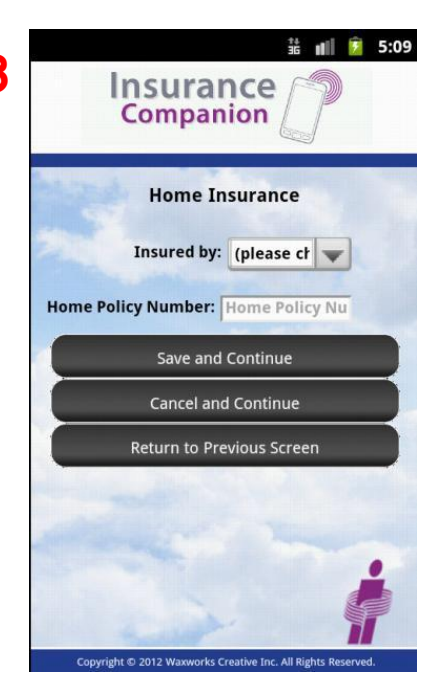

Lastly, select your home insurance company from the list provided, and enter your policy number.

Hit "Save and Continue"

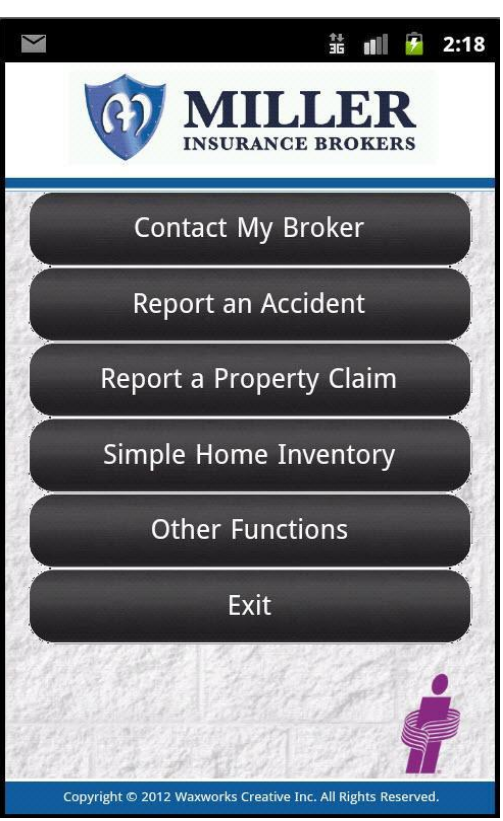

Your application is configured and ready to use! Keep it handy for our contact details, to visit our website, send us pictures of your valuables or report an accident.

We will be with you when you need us most.

Once you've finished looking around the app features and close it, look for this icon on your smartphone to open the app in future.

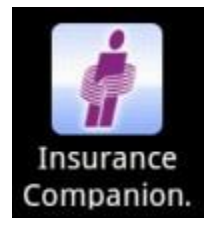